# **Running With The Bulls: "Master"ing Production**

Presented by Benjamin Shum & Jason Stephenson

# **Trigger Warning!**

#### Extreme sarcasm and technobabble ahead.

#### (some possibly graphic pictures of people being chased by livestock may occur)

# **Big Picture**

This talk contains the "why" and "how" of using master to make your life with Evergreen more interesting. And "easier". We hope.

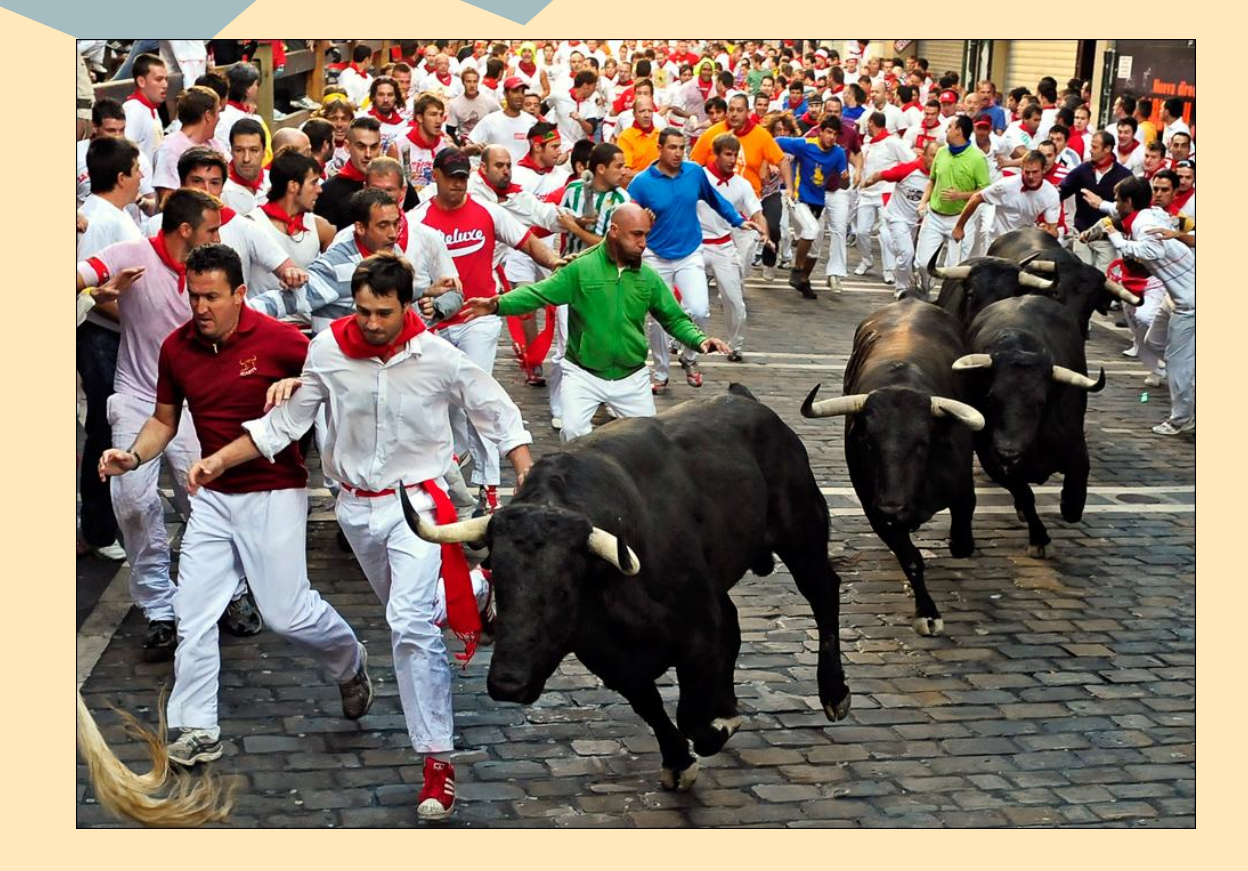

**"Works for me." OKAY THEN!**

# **Why do we use master?**

1) New features when you want them. 2) Bug fixes come direct to you. 3) Database upgrades are simple. 4) Maintaining customizations through upgrades is a breeze. 5) You help the community. 6) Live testing is fun.

#### **New Features**

#### New is always better!

#### …except when it isn't. :)

### **New Features**

Scenario: Your library pays to develop a new feature. The community says we can add that for the next release (3.awesome). You don't want to wait, so you can have it now.

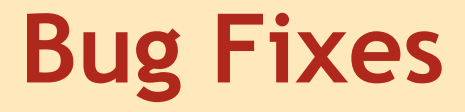

#### Why wait for the fix to be "released"?

"Git" your fix now!!

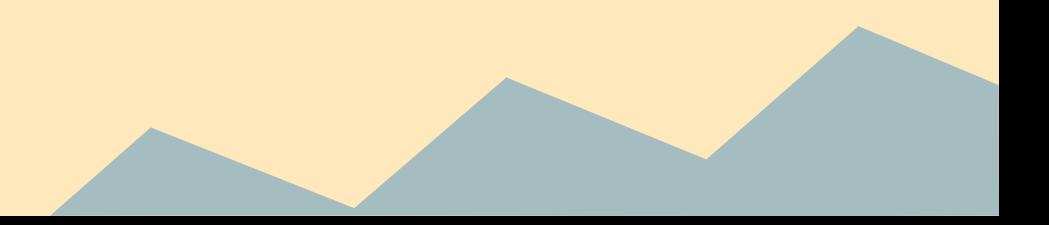

### **Database upgrades are simple**

Having trouble with your version upgrades?

#### We wouldn't know about that. But we'll help you anyways.

### **Customizations**

#### Ever upgrade and lose your customizations?

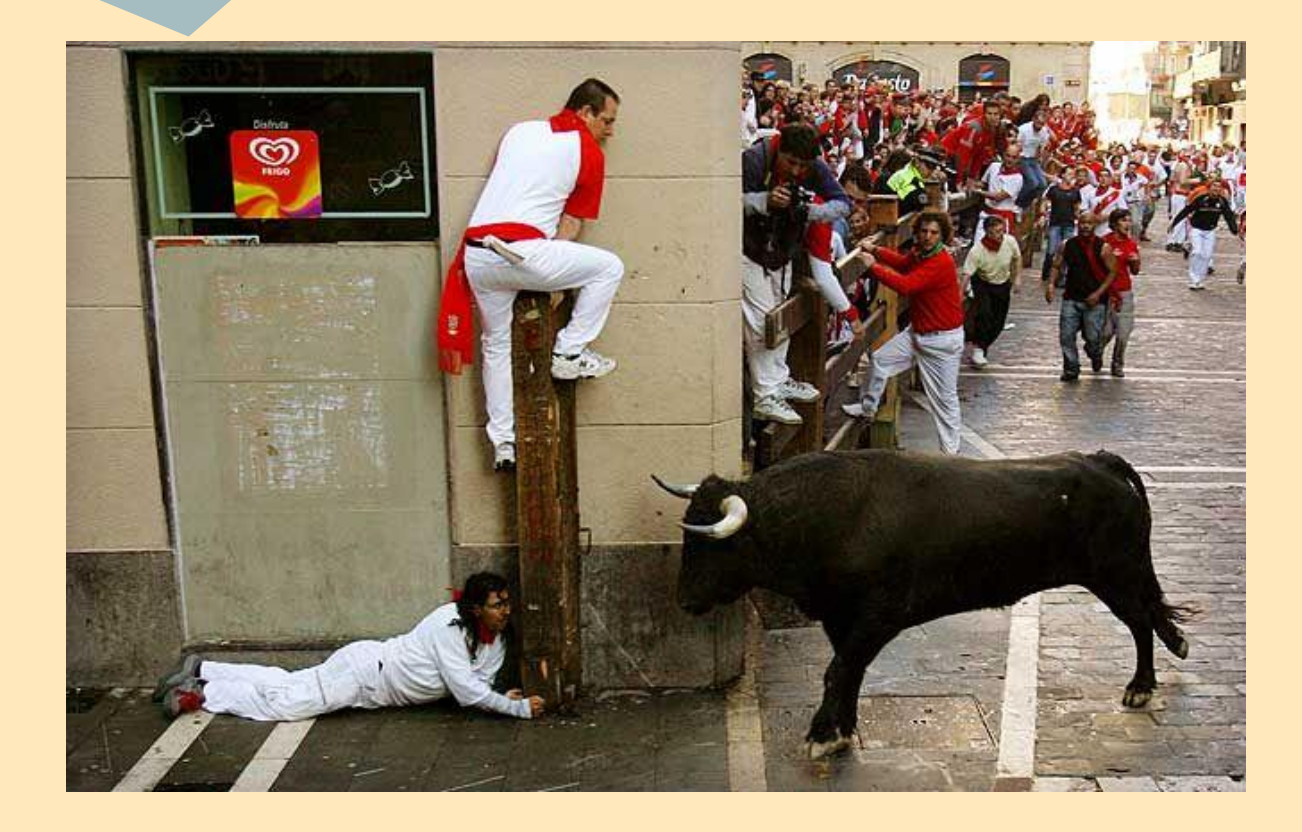

**Neither have we.**

# **You help the Community**

- You are a permanent "beta site".
- You see new features before anyone else.
- You see problems before anyone else.
- Aren't you lucky? / sarcasm

#### Bonus: extra karma points in IRC for you!

# **Live testing is fun!**

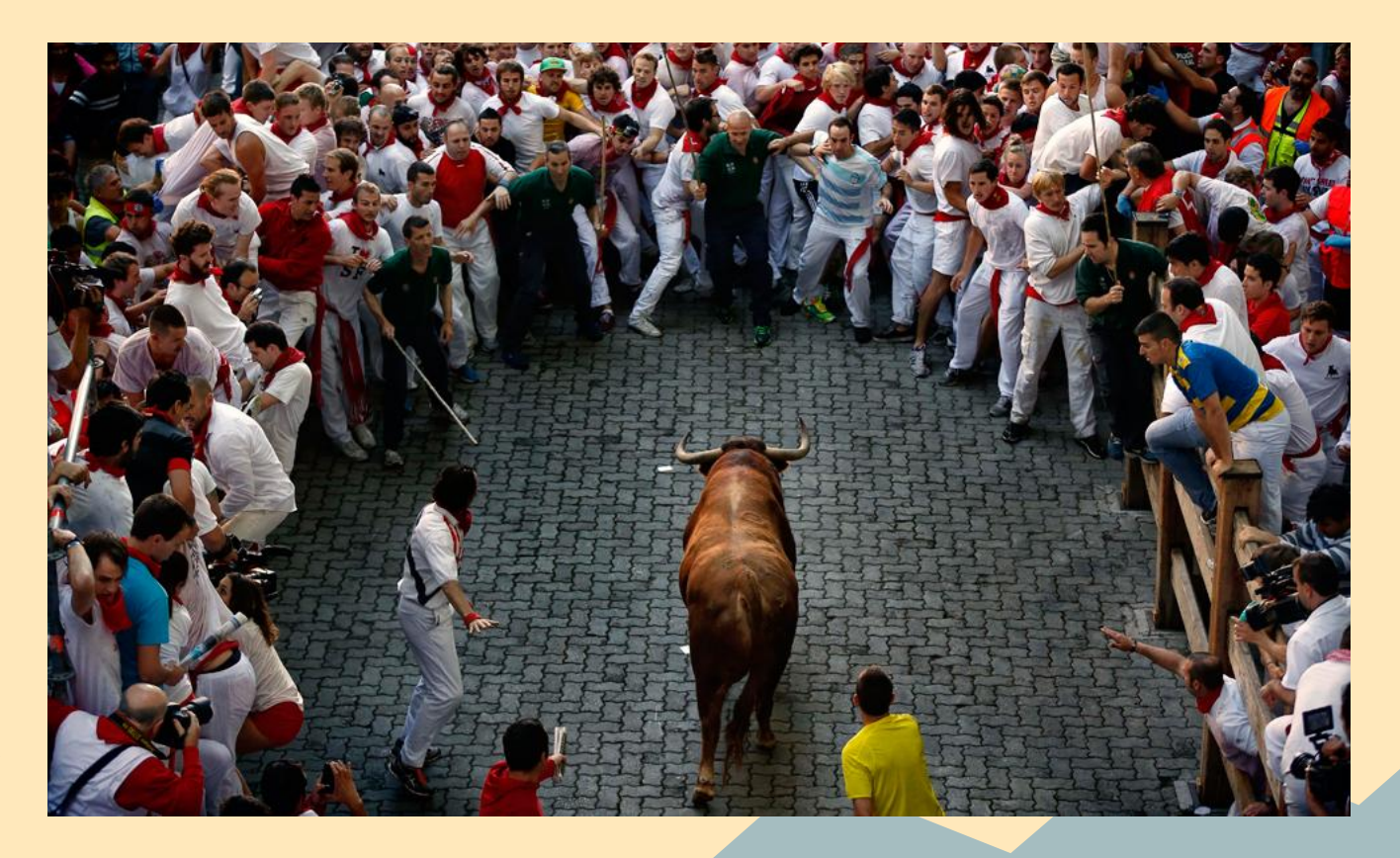

### **How do we use master?**

#### Toro, toro, technobabble!

# **This is \*not\* a Git presentation**

The internet contains multiple guides on how to use Git. And you can ask your friendly local Evergreen developer for more help. Failing that, there's always #git on freenode.

# **Git - making your life easier**

#### Where: <http://git.evergreen-ils.org/>

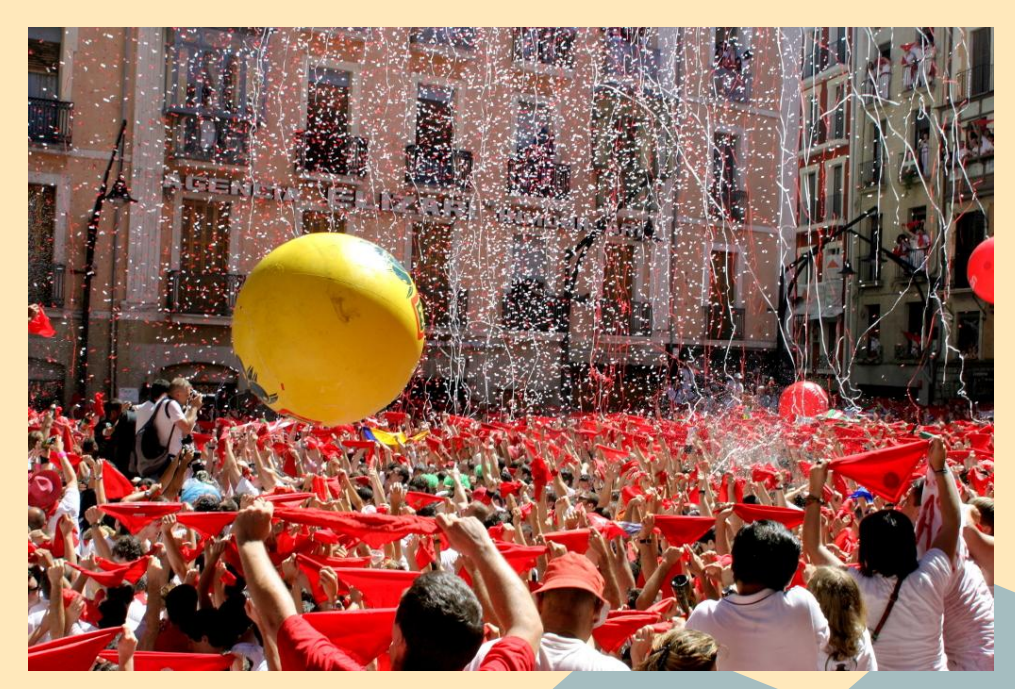

# **Git Repositories - Community**

- Main Evergreen (canonical master): [http:](http://git.evergreen-ils.org/?p=Evergreen.git;a=summary) [//git.evergreen-ils.org/?p=Evergreen.git;](http://git.evergreen-ils.org/?p=Evergreen.git;a=summary) [a=summary](http://git.evergreen-ils.org/?p=Evergreen.git;a=summary)
- Working branches (that cool new thing): [http://git.evergreen-ils.org/?](http://git.evergreen-ils.org/?p=working/Evergreen.git;a=summary) [p=working/Evergreen.git;a=summary](http://git.evergreen-ils.org/?p=working/Evergreen.git;a=summary)

## **Git Repositories - Yours**

- Your repo (you have the power too): ○ git clone git://git.evergreen-ils.org/Evergreen.git • Add working to get new features and bug fixes:
	- git remote add working git://git.evergreen-ils. org/working/Evergreen.git

# **Making your branch**

git checkout -b mystuff origin/master

hack, hack, hack

git commit -as

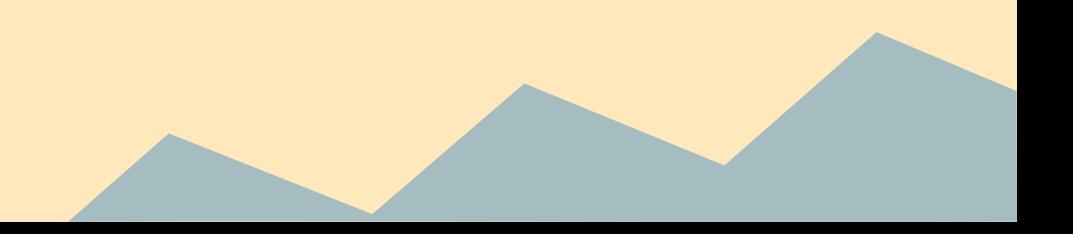

### **organizing your repo**

Branch(es) with customizations:

mvlc\_ttopac mvlc\_symbols mvlc\_configuration

### **Maintaining your customizations**

git fetch --all git checkout -b test1 origin/master git merge mvlc\_ttopac git merge mvlc\_symbols git merge mvlc\_configuration

"That usually works, except when it doesn't."

# Abort, abort, abort!!!

#### git merge --abort

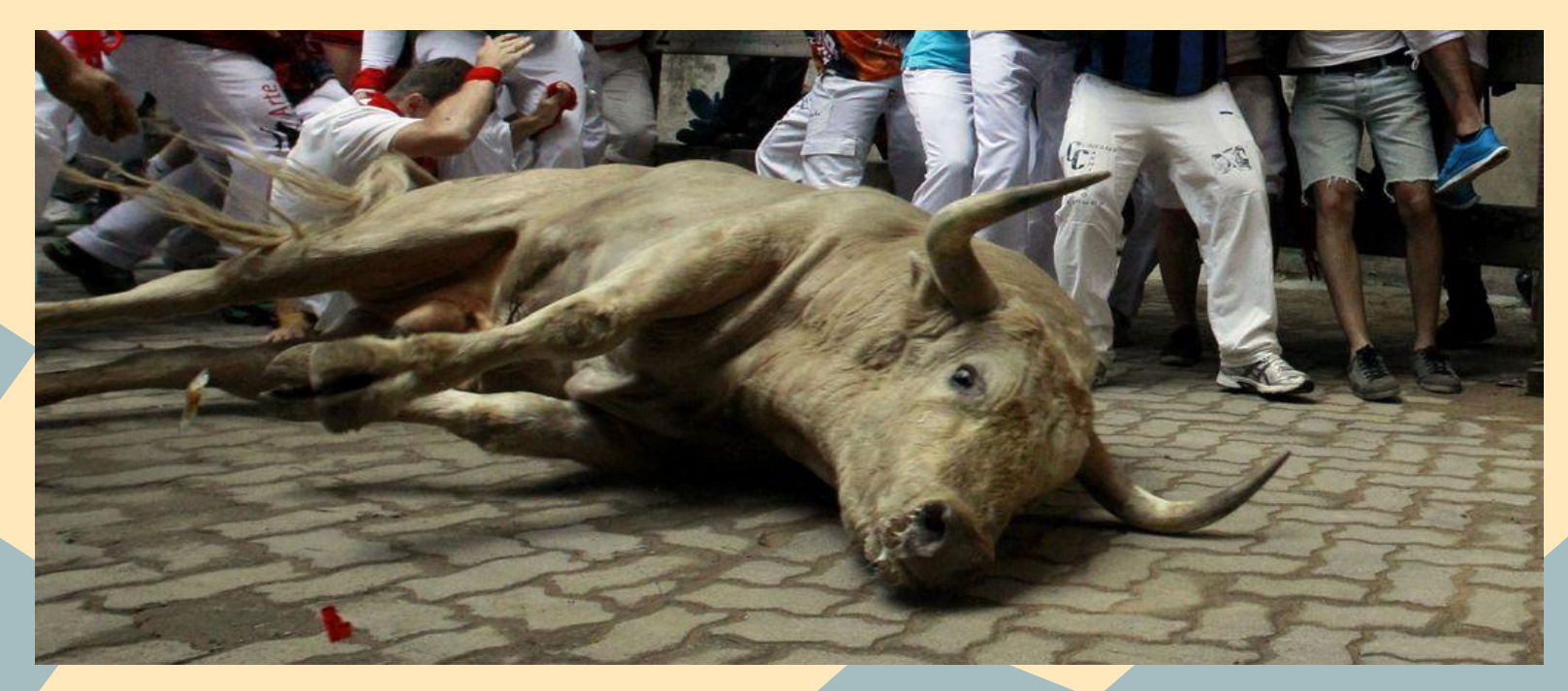

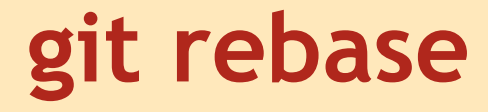

### git checkout mvlc\_ttopac git rebase -i origin/master

#### # fix conflicts # "you're on your own kid"

git commit ; git rebase --continue

# **Bug fixes and features**

- git merge working/user/bshum/bug\_fix
- git merge working/user/dyrcona/some\_new\_thing

## **Bonus: Works for OpenSRF too**

#### And SIPServer, and NCIPServer, and…..

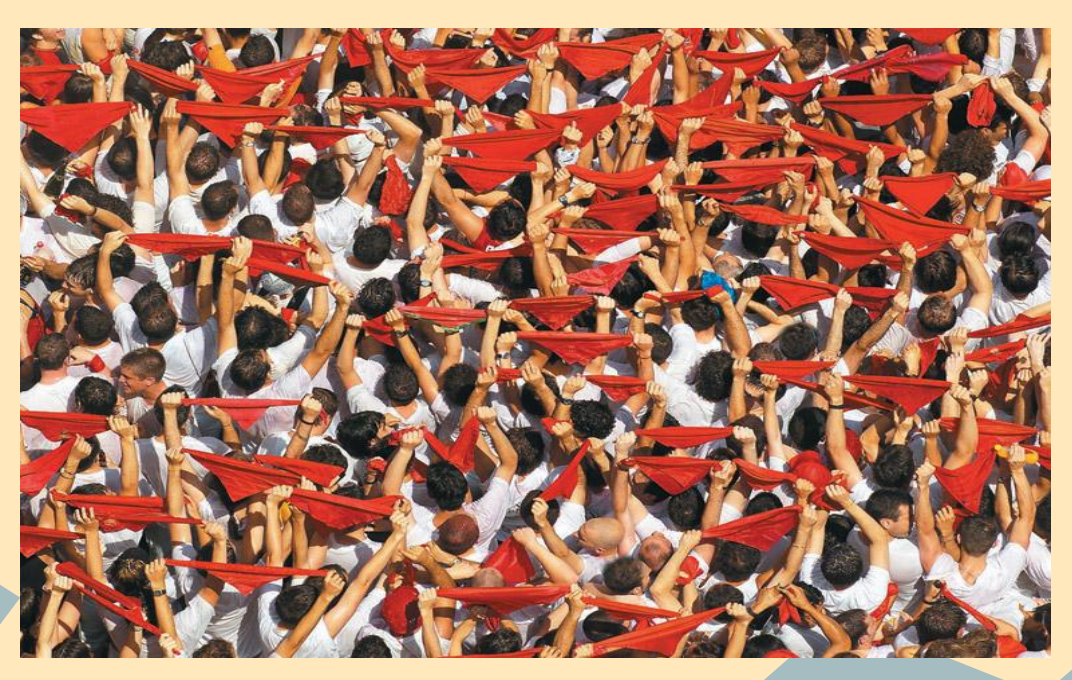

### **When to upgrade (avoiding the horns)**

#### 1) After alpha, before beta:

- After alpha, there are some new features that are cool.
- Before beta, the last minute rush before new feature cutoff.
- 2) Leading up to the X.Y.1
- 3) Whenever you want that new thing.

### **And now it's your turn**

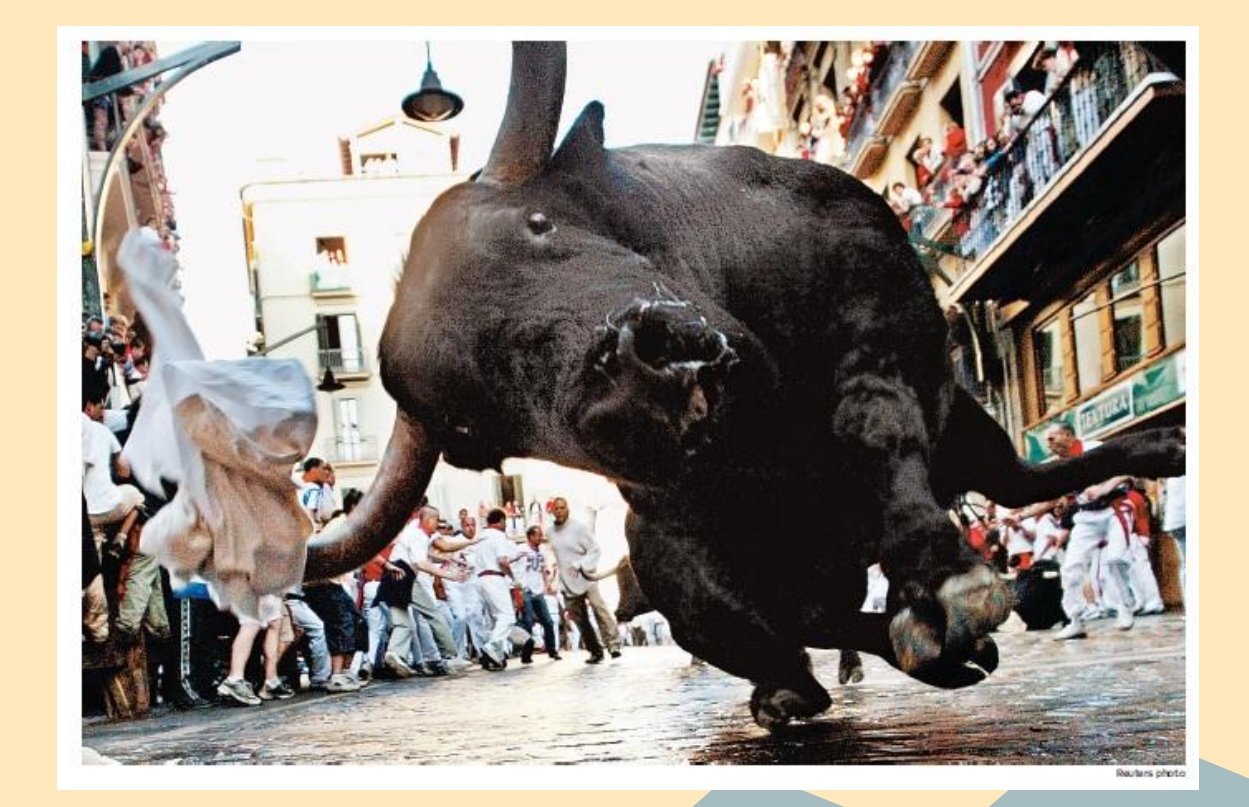

### **Questions? (of course not!)**

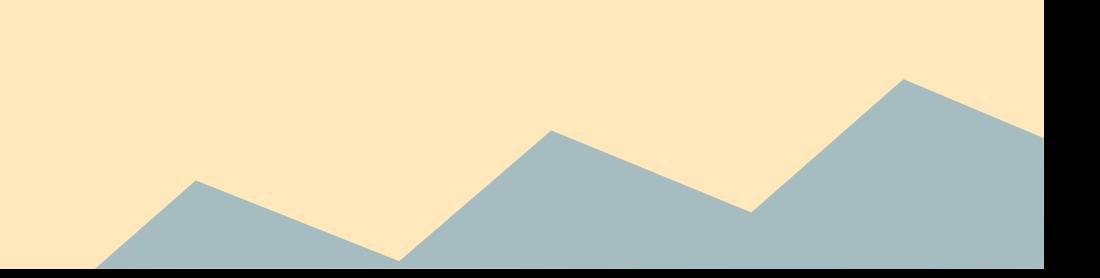

# **Photo Credits**

- Slide 4 [http://blogs.sacbee.](http://blogs.sacbee.com/photos/2009/07/running-of-the-bulls.html) [com/photos/2009/07/running-of-the-bulls.html](http://blogs.sacbee.com/photos/2009/07/running-of-the-bulls.html)
- Slide 11 [http://www.strangezoo.](http://www.strangezoo.com/images/content/141757.jpg) [com/images/content/141757.jpg](http://www.strangezoo.com/images/content/141757.jpg)
- Slide 13 - [http://www.boston.](http://www.boston.com/bigpicture/2013/07/san_fermin_festival_2013_runni.html) [com/bigpicture/2013/07/san\\_fermin\\_festival\\_2013\\_ru](http://www.boston.com/bigpicture/2013/07/san_fermin_festival_2013_runni.html) [nni.html](http://www.boston.com/bigpicture/2013/07/san_fermin_festival_2013_runni.html)
- Slide 16 [http://en.wikipedia.org/wiki/San\\_Ferm%C3%](http://en.wikipedia.org/wiki/San_Ferm%C3%ADn#/media/File:Chupinazo8.jpg) [ADn#/media/File:Chupinazo8.jpg](http://en.wikipedia.org/wiki/San_Ferm%C3%ADn#/media/File:Chupinazo8.jpg)
- Slide 22 [http://www.dailyrecord.co.uk/news/uk-world](http://www.dailyrecord.co.uk/news/uk-world-news/three-people-gored-bull-run-2046918)[news/three-people-gored-bull-run-2046918](http://www.dailyrecord.co.uk/news/uk-world-news/three-people-gored-bull-run-2046918)
- Slide 25 [http://www.turismo.navarra.](http://www.turismo.navarra.es/eng/propuestas/san-fermines/desarrollo/fiesta.htm) [es/eng/propuestas/san-fermines/desarrollo/fiesta.htm](http://www.turismo.navarra.es/eng/propuestas/san-fermines/desarrollo/fiesta.htm)
- Slide 27 [https://thelastarena.wordpress.](https://thelastarena.wordpress.com/2015/02/25/the-chicago-tribune-running-with-the-bulls/) [com/2015/02/25/the-chicago-tribune-running-with-the](https://thelastarena.wordpress.com/2015/02/25/the-chicago-tribune-running-with-the-bulls/)[bulls/](https://thelastarena.wordpress.com/2015/02/25/the-chicago-tribune-running-with-the-bulls/)